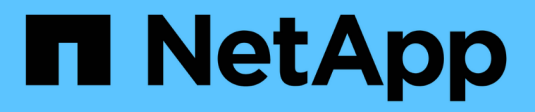

## **Subnet (solo amministratori del cluster)** ONTAP 9

NetApp April 24, 2024

This PDF was generated from https://docs.netapp.com/itit/ontap/networking/configure\_subnets\_@cluster\_administrators\_only@\_overview.html on April 24, 2024. Always check docs.netapp.com for the latest.

# **Sommario**

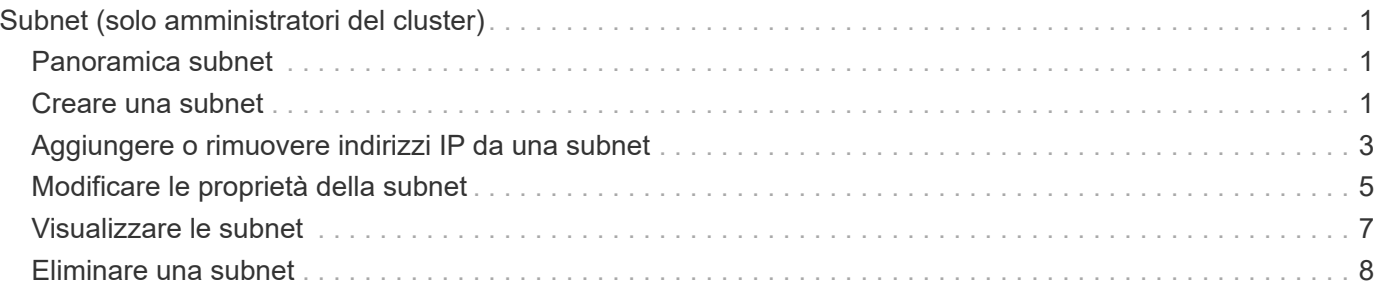

# <span id="page-2-0"></span>**Subnet (solo amministratori del cluster)**

# <span id="page-2-1"></span>**Panoramica subnet**

Le subnet consentono di allocare blocchi o pool specifici di indirizzi IP per la configurazione di rete ONTAP. In questo modo è possibile creare file LIF più facilmente specificando un nome di subnet invece di specificare i valori dell'indirizzo IP e della maschera di rete.

Una subnet viene creata all'interno di un dominio di trasmissione e contiene un pool di indirizzi IP appartenenti alla stessa subnet Layer 3. Gli indirizzi IP in una subnet vengono allocati alle porte nel dominio di trasmissione quando vengono create le LIF. Una volta rimossi i file LIF, gli indirizzi IP vengono restituiti al pool di subnet e sono disponibili per i file LIF futuri.

Si consiglia di utilizzare le subnet perché semplificano notevolmente la gestione degli indirizzi IP e semplificano la creazione di LIF. Inoltre, se si specifica un gateway durante la definizione di una subnet, una route predefinita a tale gateway viene aggiunta automaticamente alla SVM quando viene creata una LIF utilizzando tale subnet.

# <span id="page-2-2"></span>**Creare una subnet**

È possibile creare una subnet per allocare blocchi specifici di indirizzi IPv4 o IPv6 da utilizzare in seguito quando si creano LIF per SVM.

In questo modo è possibile creare LIF più facilmente specificando un nome di subnet invece di dover specificare i valori dell'indirizzo IP e della maschera di rete per ciascun LIF.

#### **Prima di iniziare**

Per eseguire questa attività, è necessario essere un amministratore del cluster.

Il dominio di trasmissione e l'IPSpace in cui si intende aggiungere la subnet devono già esistere.

#### **A proposito di questa attività**

- Tutti i nomi di subnet devono essere univoci all'interno di un IPSpace.
- Quando si aggiungono intervalli di indirizzi IP a una subnet, assicurarsi che non vi siano indirizzi IP sovrapposti nella rete in modo che sottoreti o host diversi non tentino di utilizzare lo stesso indirizzo IP.
- Se si specifica un gateway durante la definizione di una subnet, un percorso predefinito per tale gateway viene aggiunto automaticamente alla SVM quando viene creata una LIF utilizzando tale subnet. Se non si utilizzano sottoreti o se non si specifica un gateway durante la definizione di una subnet, è necessario utilizzare route create Comando per aggiungere manualmente un percorso alla SVM.

#### **Procedura**

La procedura da seguire dipende dall'interfaccia in uso - System Manager o CLI:

#### **System Manager**

A partire da ONTAP 9.12.0, è possibile utilizzare Gestore di sistema per creare una subnet.

#### **Fasi**

- 1. Selezionare **rete > Panoramica > subnet**.
- 2. Fare clic su  $+$  Add per creare una subnet.
- 3. Assegnare un nome alla subnet.
- 4. Specificare l'indirizzo IP della subnet.
- 5. Impostare la subnet mask.
- 6. Definire l'intervallo di indirizzi IP che compongono la subnet.
- 7. Se utile, specificare un gateway.
- 8. Selezionare il dominio di trasmissione a cui appartiene la subnet.
- 9. Salvare le modifiche.
	- a. Se l'indirizzo IP o l'intervallo immesso è già utilizzato da un'interfaccia, viene visualizzato il seguente messaggio: An IP address in this range is already in use by a LIF. Associate the LIF with this subnet?
	- b. Facendo clic su **OK**, la LIF esistente viene associata alla subnet.

#### **CLI**

Utilizzare la CLI per creare una subnet.

```
network subnet create -subnet-name subnet_name -broadcast-domain
<broadcast_domain_name> [- ipspace <ipspace_name>] -subnet
<subnet_address> [-gateway <gateway_address>] [-ip-ranges
<ip_address_list>] [-force-update-lif-associations <true>]
```
• subnet\_name è il nome della subnet di livello 3 che si desidera creare.

Il nome può essere una stringa di testo come "Mgmt" o un valore IP di subnet specifico come 192.0.2.0/24.

- broadcast\_domain\_name è il nome del dominio di trasmissione in cui risiede la subnet.
- $\cdot$  ipspace name È il nome dell'IPSpace di cui fa parte il dominio di trasmissione.

L'IPSpace "predefinito" viene utilizzato a meno che non si specifichi un valore per questa opzione.

- subnet\_address È l'indirizzo IP e la maschera della subnet, ad esempio 192.0.2.0/24.
- \* gateway address è il gateway per il percorso predefinito della subnet, ad esempio 192.0.2.1.
- ip address list Indica l'elenco o l'intervallo di indirizzi IP che verranno assegnati alla subnet.

Gli indirizzi IP possono essere singoli, un intervallo di indirizzi IP o una combinazione in un elenco separato da virgole.

• Il valore true può essere impostato per -force-update-lif-associations opzione.

Questo comando non riesce se un processore di servizio o un'interfaccia di rete sta attualmente utilizzando gli indirizzi IP nell'intervallo specificato. Impostando questo valore su true, tutte le interfacce indirizzate manualmente vengono associate alla subnet corrente e il comando viene eseguito correttamente.

Il seguente comando crea la subnet sub1 nel dominio di trasmissione Default-1 nell'IPSpace predefinito. Aggiunge un indirizzo IP e una maschera della subnet IPv4, il gateway e un intervallo di indirizzi IP:

```
network subnet create -subnet-name sub1 -broadcast-domain Default-1
-subnet 192.0.2.0/24 - gateway 192.0.2.1 -ip-ranges 192.0.2.1-
192.0.2.100, 192.0.2.122
```
Il seguente comando crea la subnet sub2 nel dominio di trasmissione predefinito in IPSpace "Default". Aggiunge una serie di indirizzi IPv6:

```
network subnet create -subnet-name sub2 -broadcast-domain Default
-subnet 3FFE::/64 - gateway 3FFE::1 -ip-ranges "3FFE::10-3FFE::20"
```
#### **Al termine**

È possibile assegnare le SVM e le interfacce a un IPSpace utilizzando gli indirizzi nella subnet.

Se è necessario modificare il nome di una subnet esistente, utilizzare network subnet rename comando.

### <span id="page-4-0"></span>**Aggiungere o rimuovere indirizzi IP da una subnet**

È possibile aggiungere indirizzi IP durante la creazione iniziale di una subnet oppure aggiungere indirizzi IP a una subnet già esistente. È inoltre possibile rimuovere gli indirizzi IP da una subnet esistente. In questo modo è possibile allocare solo gli indirizzi IP richiesti per le SVM.

La procedura da seguire dipende dall'interfaccia in uso - System Manager o CLI:

#### **System Manager**

#### **A partire da ONTAP 9.12.0, è possibile utilizzare Gestione sistema per aggiungere o rimuovere indirizzi IP da o verso una subnet**

#### **Fasi**

- 1. Selezionare **rete > Panoramica > subnet**.
- 2. Selezionare **> Modifica** accanto alla subnet che si desidera modificare.
- 3. Aggiungere o rimuovere indirizzi IP.
- 4. Salvare le modifiche.
	- a. Se l'indirizzo IP o l'intervallo immesso è già utilizzato da un'interfaccia, viene visualizzato il seguente messaggio:

```
An IP address in this range is already in use by a LIF. Associate the
LIF with this subnet?
```
b. Facendo clic su **OK**, la LIF esistente viene associata alla subnet.

#### **CLI**

#### **Utilizzare la CLI per aggiungere o rimuovere indirizzi IP da o verso una subnet**

#### **A proposito di questa attività**

Quando si aggiungono indirizzi IP, viene visualizzato un errore se un processore di servizio o un'interfaccia di rete utilizza gli indirizzi IP dell'intervallo aggiunto. Se si desidera associare qualsiasi interfaccia indirizzata manualmente alla subnet corrente, è possibile impostare -force-update-lif -associations opzione a. true.

Quando si rimuovono gli indirizzi IP, viene visualizzato un messaggio di errore se un processore di servizio o un'interfaccia di rete utilizza gli indirizzi IP da rimuovere. Se si desidera che le interfacce continuino a utilizzare gli indirizzi IP dopo che sono state rimosse dalla subnet, è possibile impostare -force-update-lif-associations opzione a. true.

#### **Fase**

Aggiungere o rimuovere indirizzi IP da una subnet:

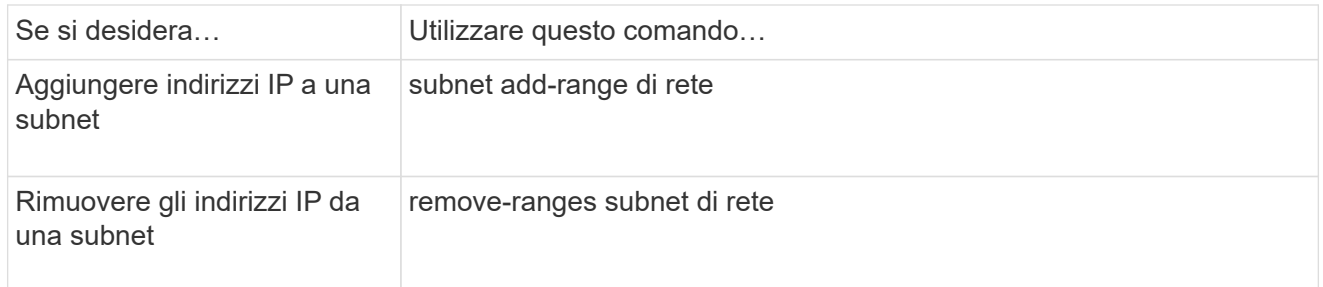

Per ulteriori informazioni su questi comandi, consulta le pagine man.

Il seguente comando aggiunge gli indirizzi IP da 192.0.2.82 a 192.0.2.85 alla subnet sub1:

```
network subnet add-ranges -subnet-name <sub1> -ip-ranges <192.0.2.82-
192.0.2.85>
```
Il seguente comando rimuove l'indirizzo IP 198.51.100.9 dalla subnet sub3:

network subnet remove-ranges -subnet-name <sub3> -ip-ranges  $<$ 198.51.100.9>

Se l'intervallo corrente include da 1 a 10 e da 20 a 40 e si desidera aggiungere da 11 a 19 e da 41 a 50 (consentendo in pratica da 1 a 50), è possibile sovrapporre l'intervallo di indirizzi esistente utilizzando il comando seguente. Questo comando aggiunge solo i nuovi indirizzi e non influisce sugli indirizzi esistenti:

```
network subnet add-ranges -subnet-name <sub3> -ip-ranges <198.51.10.1-
198.51.10.50>
```
# <span id="page-6-0"></span>**Modificare le proprietà della subnet**

È possibile modificare l'indirizzo di sottorete e il valore della maschera, l'indirizzo del gateway o l'intervallo di indirizzi IP in una subnet esistente.

#### **A proposito di questa attività**

- Quando si modificano gli indirizzi IP, è necessario assicurarsi che non vi siano indirizzi IP sovrapposti nella rete in modo che sottoreti o host diversi non tentino di utilizzare lo stesso indirizzo IP.
- Se si aggiunge o si modifica l'indirizzo IP del gateway, il gateway modificato viene applicato alle nuove SVM quando in esse viene creata una LIF utilizzando la subnet. Se il percorso non esiste già, viene creato un percorso predefinito per il gateway SVM. Potrebbe essere necessario aggiungere manualmente un nuovo percorso alla SVM quando si modifica l'indirizzo IP del gateway.

La procedura da seguire dipende dall'interfaccia in uso - System Manager o CLI:

#### **System Manager**

#### **A partire da ONTAP 9.12.0, è possibile utilizzare Gestione di sistema per modificare le proprietà della subnet**

#### **Fasi**

- 1. Selezionare **rete > Panoramica > subnet**.
- 2. Selezionare **> Modifica** accanto alla subnet che si desidera modificare.
- 3. Apportare modifiche.
- 4. Salvare le modifiche.
	- a. Se l'indirizzo IP o l'intervallo immesso è già utilizzato da un'interfaccia, viene visualizzato il seguente messaggio:

```
An IP address in this range is already in use by a LIF. Associate the
LIF with this subnet?
```
b. Facendo clic su **OK**, la LIF esistente viene associata alla subnet.

#### **CLI**

#### **Utilizzare la CLI per modificare le proprietà della subnet**

#### **Fase**

Modificare le proprietà della subnet:

```
network subnet modify -subnet-name <subnet_name> [-ipspace
<ipspace_name>] [-subnet <subnet_address>] [-gateway <gateway_address>]
[-ip-ranges <ip address list>] [-force-update-lif-associations <true>]
```
- subnet\_name è il nome della subnet che si desidera modificare.
- ipspace È il nome dell'IPSpace in cui risiede la subnet.
- subnet è il nuovo indirizzo e la nuova maschera della subnet, se applicabile; ad esempio, 192.0.2.0/24.
- gateway è il nuovo gateway della subnet, se applicabile; ad esempio, 192.0.2.1. L'immissione di **""** rimuove la voce del gateway.
- ip ranges È il nuovo elenco, o intervallo, di indirizzi IP che verranno allocati alla subnet, se applicabile. Gli indirizzi IP possono essere singoli indirizzi, un intervallo o indirizzi IP o una combinazione in un elenco separato da virgole. L'intervallo specificato qui sostituisce gli indirizzi IP esistenti.
- force-update-lif-associations È necessario quando si modifica l'intervallo di indirizzi IP. È possibile impostare il valore su **true** per questa opzione quando si modifica l'intervallo di indirizzi IP. Questo comando non riesce se un processore di servizio o un'interfaccia di rete utilizza gli indirizzi IP nell'intervallo specificato. Impostando questo valore su **true**, qualsiasi interfaccia indirizzata manualmente viene associata alla subnet corrente e il comando viene eseguito correttamente.

Il seguente comando modifica l'indirizzo IP del gateway della subnet sub3:

network subnet modify -subnet-name <sub3> -gateway <192.0.3.1>

# <span id="page-8-0"></span>**Visualizzare le subnet**

È possibile visualizzare l'elenco degli indirizzi IP allocati a ciascuna subnet all'interno di un IPSpace. L'output mostra anche il numero totale di indirizzi IP disponibili in ciascuna subnet e il numero di indirizzi attualmente utilizzati.

La procedura da seguire dipende dall'interfaccia in uso - System Manager o CLI:

#### **System Manager**

**A partire da ONTAP 9.12.0, è possibile utilizzare Gestione sistema per visualizzare le subnet**

#### **Fasi**

1. Selezionare **rete > Panoramica > subnet**.

2. Visualizzare l'elenco delle subnet.

#### **CLI**

#### **Utilizzare la CLI per visualizzare le subnet**

#### **Fase**

Visualizzare l'elenco delle subnet e gli intervalli di indirizzi IP associati utilizzati in tali subnet:

network subnet show

Il seguente comando visualizza le subnet e le proprietà della subnet:

```
network subnet show
```

```
IPspace: Default
Subnet Broadcast Avail/
Name Subnet Domain Gateway Total Ranges
----- --------------- --------- ------------ --------
-----------------------
sub1 192.0.2.0/24 bcast1 192.0.2.1 5/9 192.0.2.92-
192.0.2.100
sub3 198.51.100.0/24 bcast3 198.51.100.1 3/3
198.51.100.7,198.51.100.9
```
# <span id="page-9-0"></span>**Eliminare una subnet**

Se non è più necessaria una subnet e si desidera disallocare gli indirizzi IP assegnati alla subnet, è possibile eliminarla.

La procedura da seguire dipende dall'interfaccia in uso - System Manager o CLI:

#### **System Manager**

**A partire da ONTAP 9.12.0, è possibile utilizzare Gestione sistema per eliminare una subnet**

#### **Fasi**

- 1. Selezionare **rete > Panoramica > subnet**.
- 2. Selezionare **> Elimina** accanto alla subnet che si desidera rimuovere.
- 3. Salvare le modifiche.

#### **CLI**

#### **Utilizzare la CLI per eliminare una subnet**

#### **A proposito di questa attività**

Se un processore di servizio o un'interfaccia di rete sta attualmente utilizzando indirizzi IP compresi negli intervalli specificati, viene visualizzato un messaggio di errore. Se si desidera che le interfacce continuino a utilizzare gli indirizzi IP anche dopo l'eliminazione della subnet, è possibile impostare l'opzione -force -update-lif-associations su true per rimuovere l'associazione della subnet con i LIF.

#### **Fase**

Per eliminare una subnet:

```
network subnet delete -subnet-name subnet name [-ipspace ipspace name] [-
force-update-lif- associations true]
```
Il seguente comando elimina la subnet sub1 in IPSpace ipspace1:

```
network subnet delete -subnet-name sub1 -ipspace ipspace1
```
#### **Informazioni sul copyright**

Copyright © 2024 NetApp, Inc. Tutti i diritti riservati. Stampato negli Stati Uniti d'America. Nessuna porzione di questo documento soggetta a copyright può essere riprodotta in qualsiasi formato o mezzo (grafico, elettronico o meccanico, inclusi fotocopie, registrazione, nastri o storage in un sistema elettronico) senza previo consenso scritto da parte del detentore del copyright.

Il software derivato dal materiale sottoposto a copyright di NetApp è soggetto alla seguente licenza e dichiarazione di non responsabilità:

IL PRESENTE SOFTWARE VIENE FORNITO DA NETAPP "COSÌ COM'È" E SENZA QUALSIVOGLIA TIPO DI GARANZIA IMPLICITA O ESPRESSA FRA CUI, A TITOLO ESEMPLIFICATIVO E NON ESAUSTIVO, GARANZIE IMPLICITE DI COMMERCIABILITÀ E IDONEITÀ PER UNO SCOPO SPECIFICO, CHE VENGONO DECLINATE DAL PRESENTE DOCUMENTO. NETAPP NON VERRÀ CONSIDERATA RESPONSABILE IN ALCUN CASO PER QUALSIVOGLIA DANNO DIRETTO, INDIRETTO, ACCIDENTALE, SPECIALE, ESEMPLARE E CONSEQUENZIALE (COMPRESI, A TITOLO ESEMPLIFICATIVO E NON ESAUSTIVO, PROCUREMENT O SOSTITUZIONE DI MERCI O SERVIZI, IMPOSSIBILITÀ DI UTILIZZO O PERDITA DI DATI O PROFITTI OPPURE INTERRUZIONE DELL'ATTIVITÀ AZIENDALE) CAUSATO IN QUALSIVOGLIA MODO O IN RELAZIONE A QUALUNQUE TEORIA DI RESPONSABILITÀ, SIA ESSA CONTRATTUALE, RIGOROSA O DOVUTA A INSOLVENZA (COMPRESA LA NEGLIGENZA O ALTRO) INSORTA IN QUALSIASI MODO ATTRAVERSO L'UTILIZZO DEL PRESENTE SOFTWARE ANCHE IN PRESENZA DI UN PREAVVISO CIRCA L'EVENTUALITÀ DI QUESTO TIPO DI DANNI.

NetApp si riserva il diritto di modificare in qualsiasi momento qualunque prodotto descritto nel presente documento senza fornire alcun preavviso. NetApp non si assume alcuna responsabilità circa l'utilizzo dei prodotti o materiali descritti nel presente documento, con l'eccezione di quanto concordato espressamente e per iscritto da NetApp. L'utilizzo o l'acquisto del presente prodotto non comporta il rilascio di una licenza nell'ambito di un qualche diritto di brevetto, marchio commerciale o altro diritto di proprietà intellettuale di NetApp.

Il prodotto descritto in questa guida può essere protetto da uno o più brevetti degli Stati Uniti, esteri o in attesa di approvazione.

LEGENDA PER I DIRITTI SOTTOPOSTI A LIMITAZIONE: l'utilizzo, la duplicazione o la divulgazione da parte degli enti governativi sono soggetti alle limitazioni indicate nel sottoparagrafo (b)(3) della clausola Rights in Technical Data and Computer Software del DFARS 252.227-7013 (FEB 2014) e FAR 52.227-19 (DIC 2007).

I dati contenuti nel presente documento riguardano un articolo commerciale (secondo la definizione data in FAR 2.101) e sono di proprietà di NetApp, Inc. Tutti i dati tecnici e il software NetApp forniti secondo i termini del presente Contratto sono articoli aventi natura commerciale, sviluppati con finanziamenti esclusivamente privati. Il governo statunitense ha una licenza irrevocabile limitata, non esclusiva, non trasferibile, non cedibile, mondiale, per l'utilizzo dei Dati esclusivamente in connessione con e a supporto di un contratto governativo statunitense in base al quale i Dati sono distribuiti. Con la sola esclusione di quanto indicato nel presente documento, i Dati non possono essere utilizzati, divulgati, riprodotti, modificati, visualizzati o mostrati senza la previa approvazione scritta di NetApp, Inc. I diritti di licenza del governo degli Stati Uniti per il Dipartimento della Difesa sono limitati ai diritti identificati nella clausola DFARS 252.227-7015(b) (FEB 2014).

#### **Informazioni sul marchio commerciale**

NETAPP, il logo NETAPP e i marchi elencati alla pagina<http://www.netapp.com/TM> sono marchi di NetApp, Inc. Gli altri nomi di aziende e prodotti potrebbero essere marchi dei rispettivi proprietari.